# $\begin{array}{c|c|c|c|c} \text{.} & \text{.} & \text{.} \\ \text{.} & \text{.} & \text{.} \\ \text{.} & \text{.} & \text{.} \end{array}$

## Cisco Vision Director

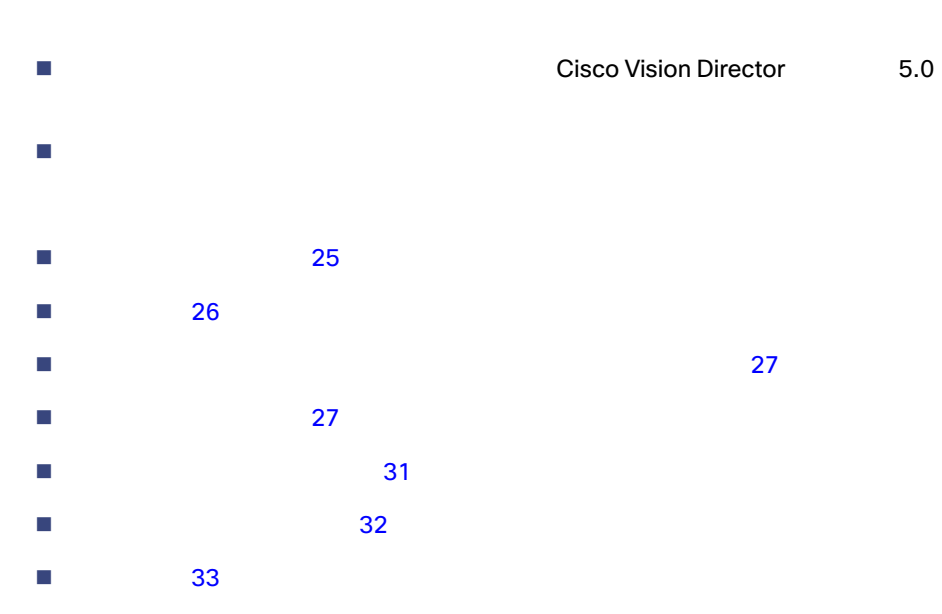

Cisco Vision Dynamic Signage Director

<span id="page-0-0"></span>注意:アップグレード前に **RAID** 設定を変更しないでください。

Cisco Vision Dynamic Signage Director

- スケジュールされたイベントの前にアップグレードを完了および確認して予期しない問題を解決する時間が十分にある
- ソフトウェア リリースのハードウェアおよびソフトウェア要件、変更、重要事項、および警告の最新情報については、 Release Notes for [Cisco Vision Dynamic Signage Director Release 6.2](https://www.cisco.com/c/en/us/support/video/stadiumvision/products-release-notes-list.html)
- Cisco Vision Director

 $\nu$ Cisco Vision Dynamic Signage Director

<span id="page-1-1"></span><span id="page-1-0"></span>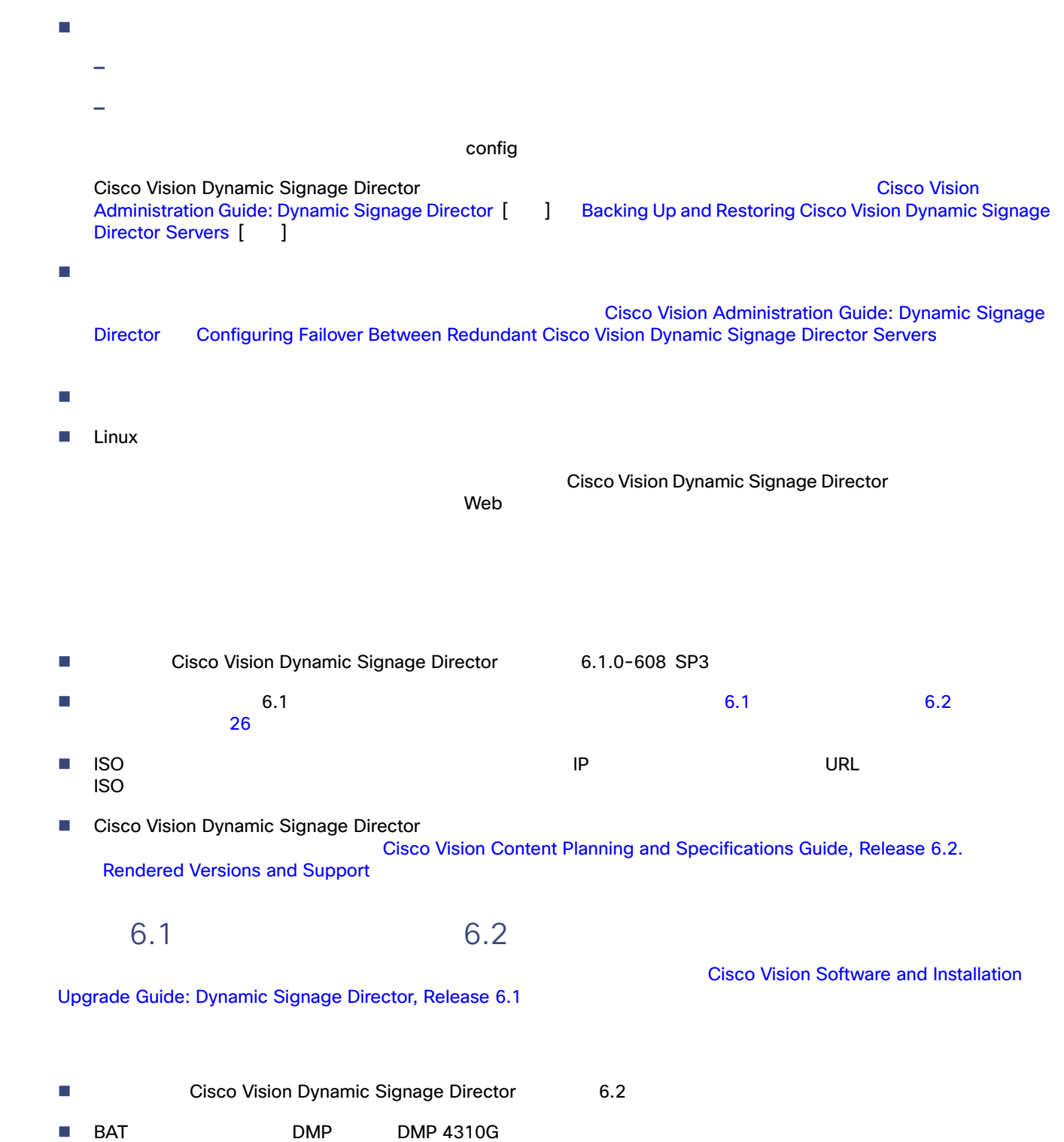

<span id="page-2-1"></span><span id="page-2-0"></span>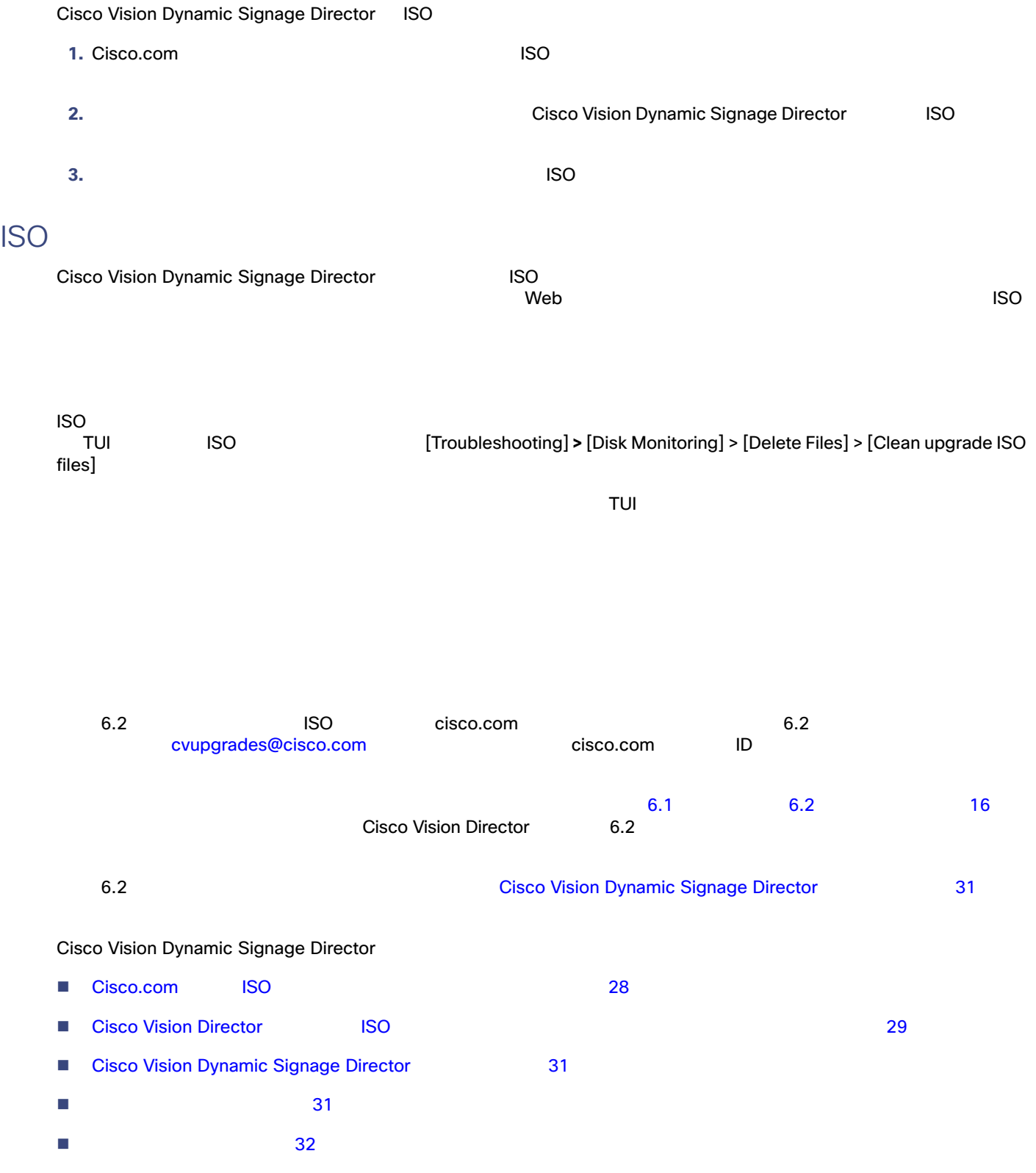

<span id="page-3-0"></span>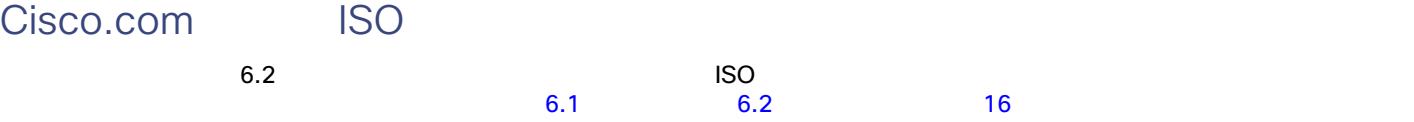

Cisco Vision Dynamic Signage Director

**ISO**<br>アップグレード ファイル **1. Cisco Vision Director** *Networks*  $\overline{O}$ 

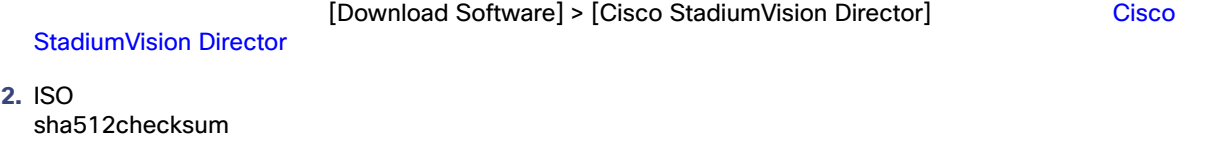

[1](#page-3-1) に、ISO アップグレードに使用されるファイル名の表記法を示します。

SV-DIRECTOR ISO

5.2.0-579 ISO

<span id="page-3-1"></span><sup>表</sup> **1 ISO** アップグレード ファイル名の表記法

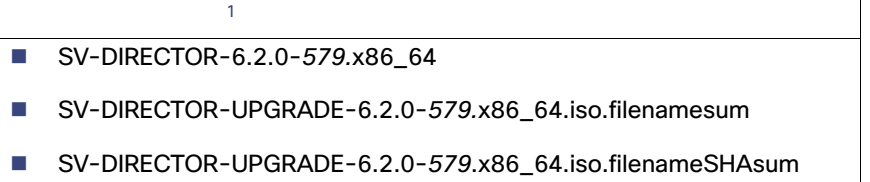

1. 579

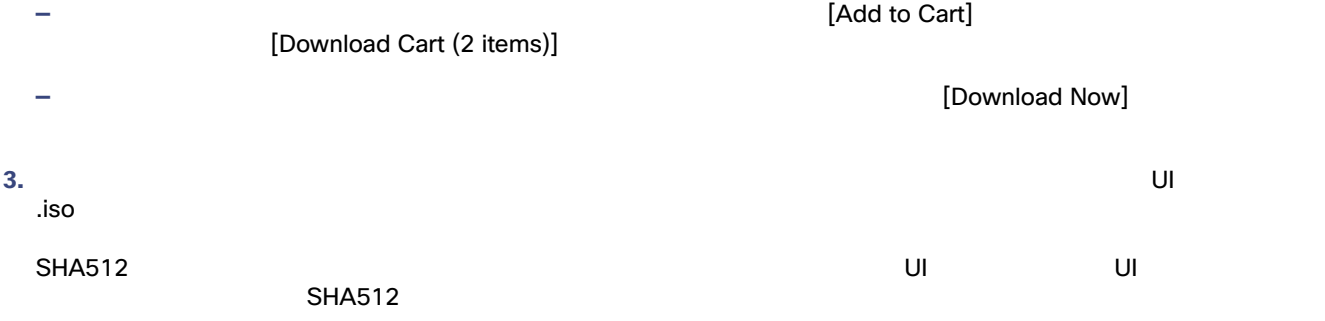

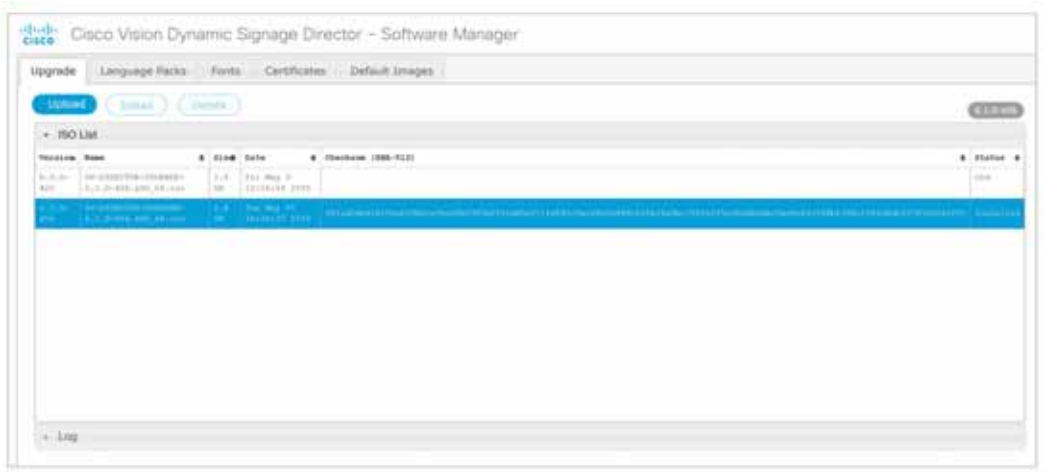

## <span id="page-4-0"></span>Cisco Vision Director 1SO

Cisco.com ISO アップグレードしたら、ソフトウェア アップグレードしたら、ソフトウェア マネージャを使用している。ソフトウェア マネージャを使用している。ソフトウェア マネージャを使用している。ソフトウェア マネージャを使用している。ソフトウェア マネージャを使用している。ソフトウェア マネージャを使用している。ソフトウェア マネージャを使用している。ソフトウェア マネージャを使用している。ソフトウェア マネージャを使用して Cisco Vision Dynamic Signage Director

**TP** Cisco Vision Dynamic Signage Director

**Cisco Vision Dynamic Signage Director | ISO** 

1. **Cisco Vision Dynamic Signage Director** 

**2.** URL

http://x.x.x.x

 $x.x.x.x$ 

3. [More] > [Manage Software]

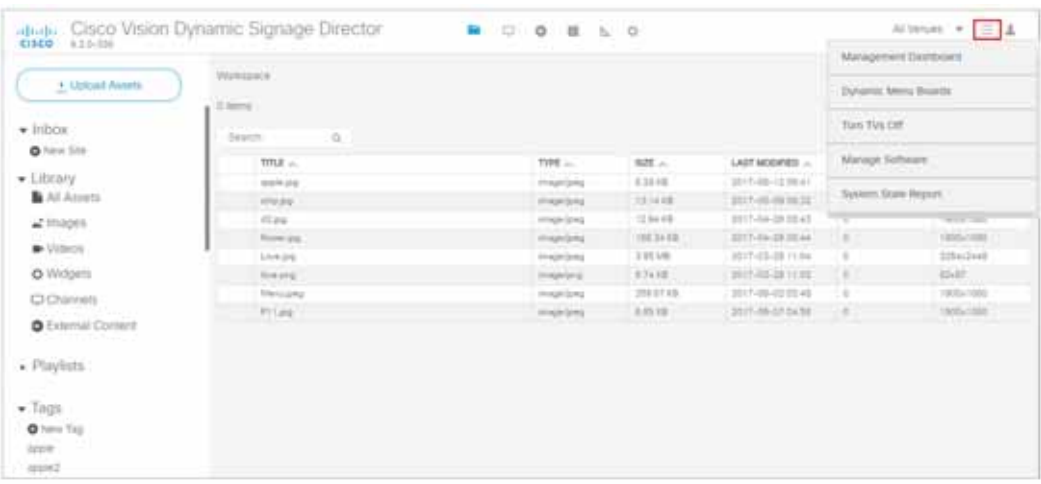

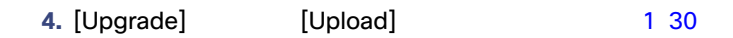

<span id="page-5-0"></span>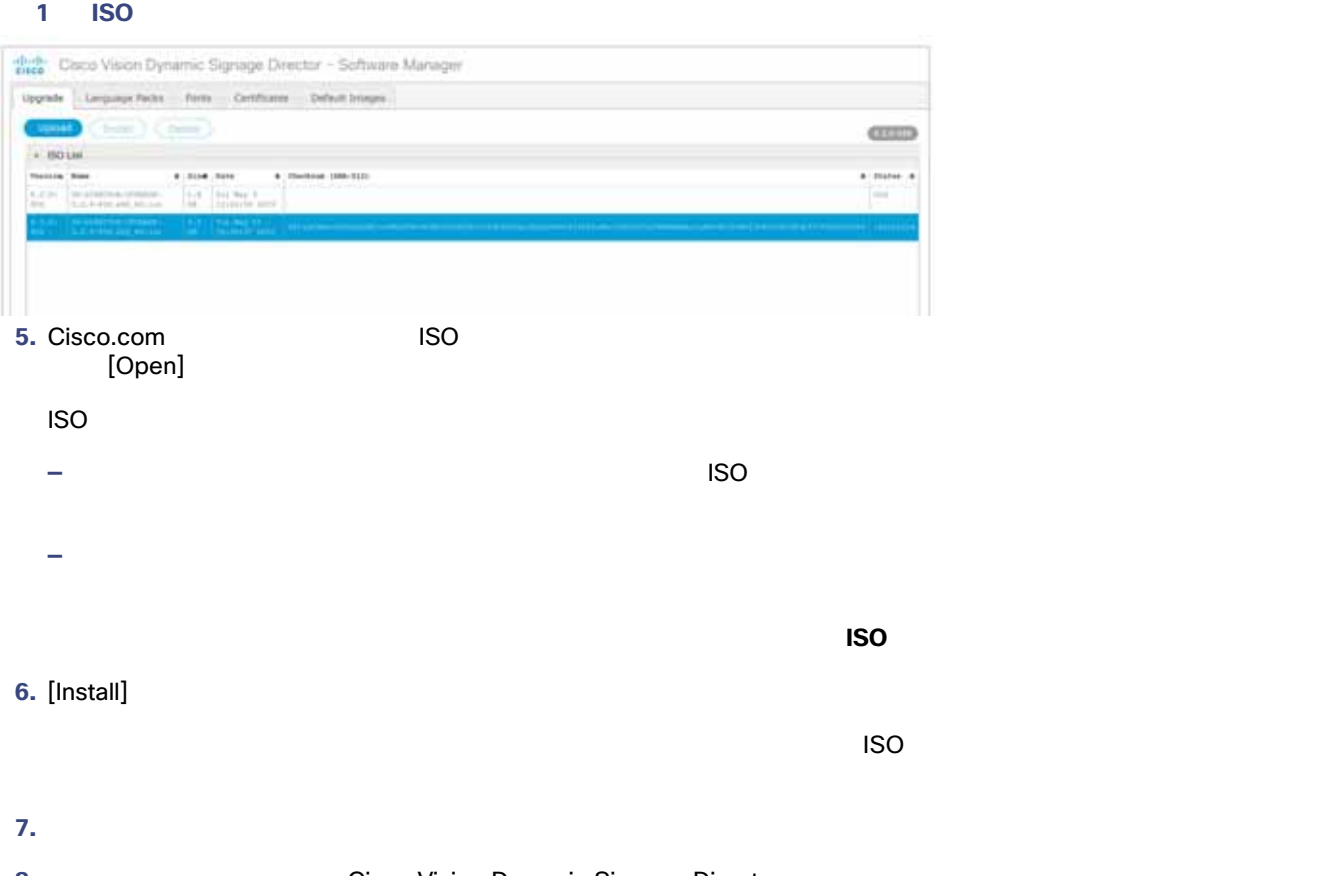

8. **8. 19. The Cisco Vision Dynamic Signage Director** the US

## <span id="page-6-1"></span>Cisco Vision Dynamic Signage Director

<span id="page-6-0"></span>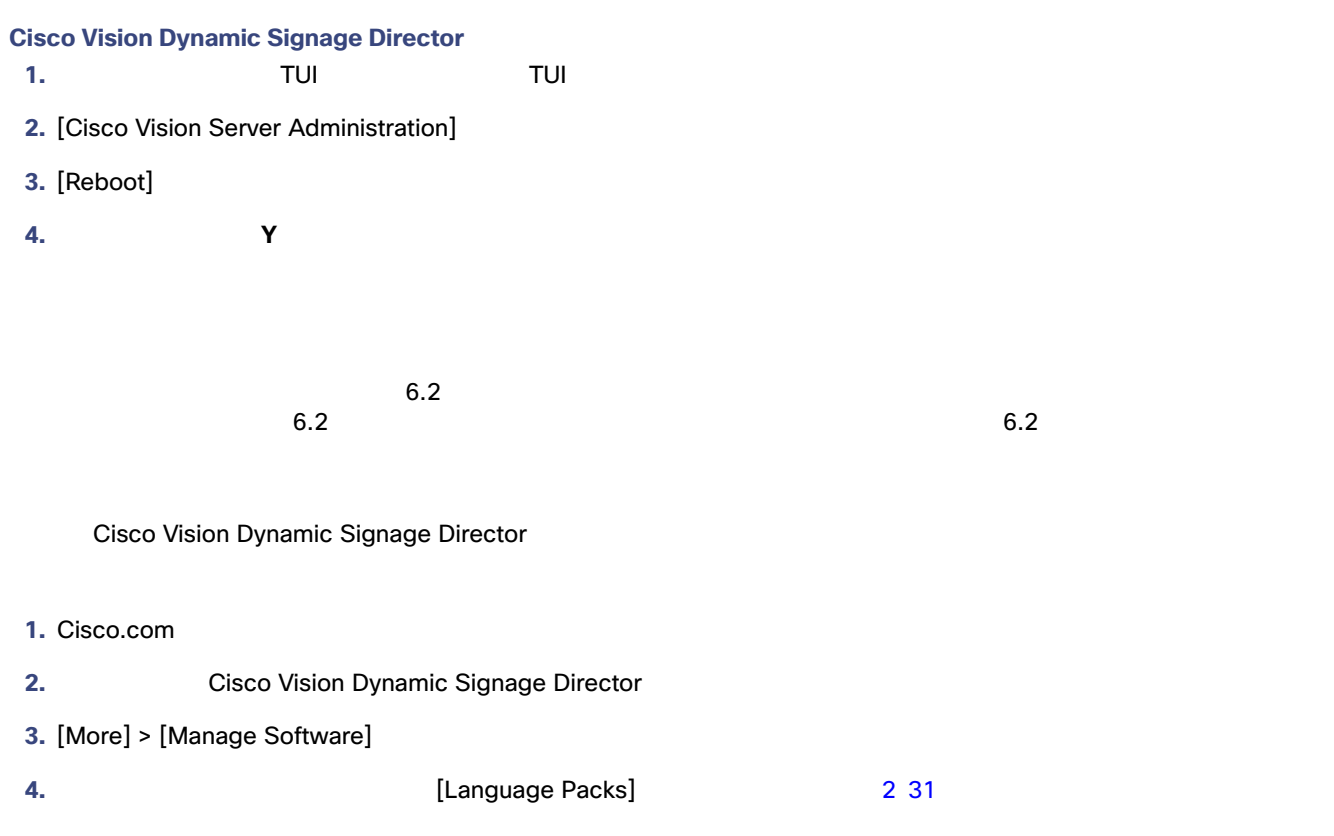

## <span id="page-6-2"></span>2 [Language Packs]

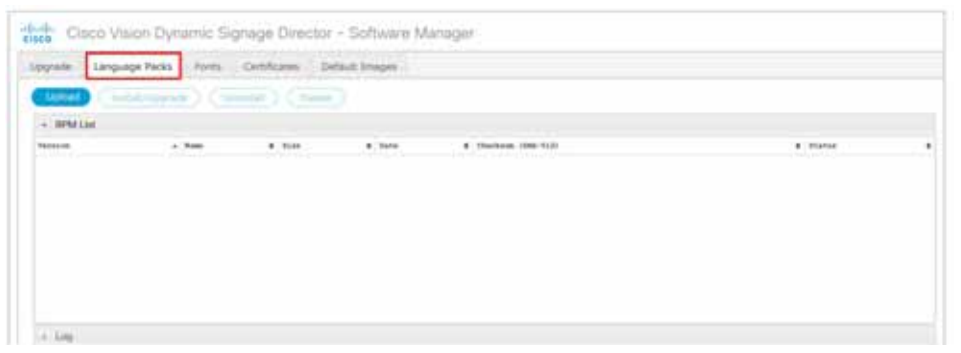

### **5.** [Upload]

**6.** [File Upload] ダイアログ ボックスで、ダウンロードした言語パック RPM ファイルに移動して、[Open] をクリックします。

7. [Install/Upgrade]

Cisco Vision Dynamic Signage Director

## education with the two states that the two states control to the two states of the two states of the two states of the two states of the two states of the two states of the two states of the two states of the two states

a. [More] > [Management Dashboard] > [DMP and TV Controls] > [DMP Install] > [Restore Default Settings]

<span id="page-7-2"></span><span id="page-7-1"></span><span id="page-7-0"></span>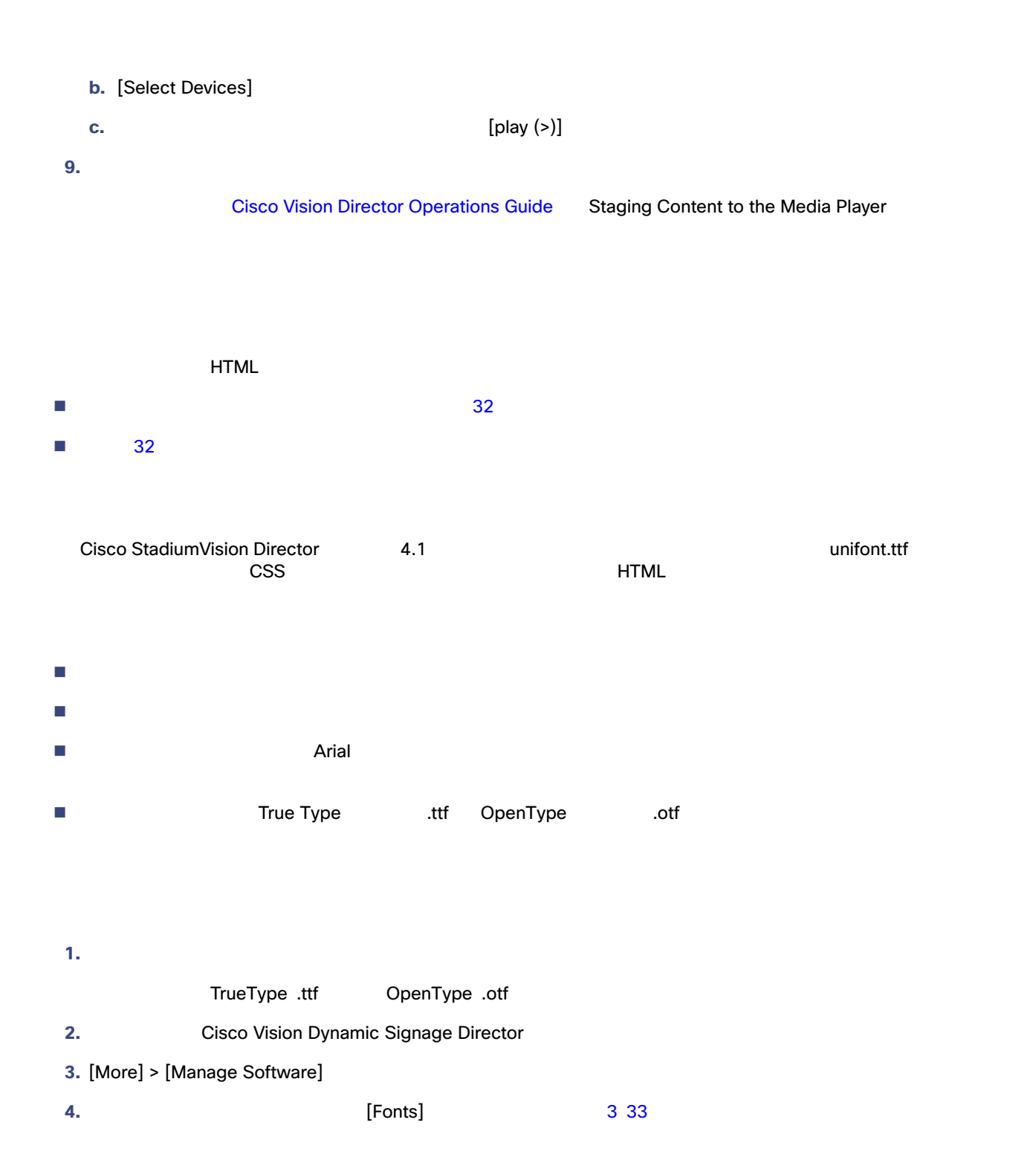

<span id="page-8-1"></span><span id="page-8-0"></span><sup>図</sup> **3 [Fonts]** タブ theh. Caco Vision Dynamic Signage Director - Software Manager Upprais:  $|\cdot|$  Lieigunge Packs.  $||$  Parts.  $||$  Certificates. Default broken  $\blacksquare$  ( nome) ø  $\leftarrow$  Fort List **Pidets**  $+$  mas a spirat futs ü **5.** [Upload] **6.** [Font Upload] **a.** [Browse] **b.** The contract of the contract of the contract of the contract of the contract of the contract of the contract of the contract of the contract of the contract of the contract of the contract of the contract of the contr c. [Upload] **7.** コンテンツをメディア コンテンツをメディア プレーヤーに [Cisco Vision Director Operations Guide](https://www.cisco.com/c/en/us/support/video/stadiumvision/products-maintenance-guides-list.html) Staging Content to the Media Player  $\blacksquare$  $\blacksquare$ : A:  $\blacksquare$  A:  $\blacksquare$ ■ DMP [C](https://www.cisco.com/c/en/us/support/video/stadiumvision/products-release-notes-list.html)isco Vision Administration Guide: Release 6.2 Release Notes for Cisco Vision Dynamic Signage Director, Release 6.2 Importing Certificates on the DMP Vision Dynamic Signage Director, Release 6.2